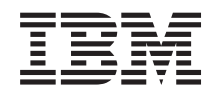

System i Gestión de sistemas Iniciación a Management Central

*Versión 6 Release 1*

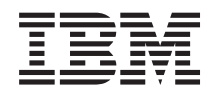

System i Gestión de sistemas Iniciación a Management Central

*Versión 6 Release 1*

#### **Nota**

Antes de utilizar esta información y el producto al que hace referencia, lea la información de la sección ["Avisos",](#page-22-0) en la página 17.

**© Copyright International Business Machines Corporation 1998, 2008. Reservados todos los derechos.**

Esta edición se aplica a la versión 6, release 1, modificación 0 de IBM i5/OS (producto número 5761-SS1) y a todos los releases y modificaciones subsiguientes hasta que se indique lo contrario en nuevas ediciones. Esta versión no se ejecuta en todos los modelos de sistema con conjunto reducido de instrucciones (RISC) ni tampoco se ejecuta en los modelos CISC.

# **Contenido**

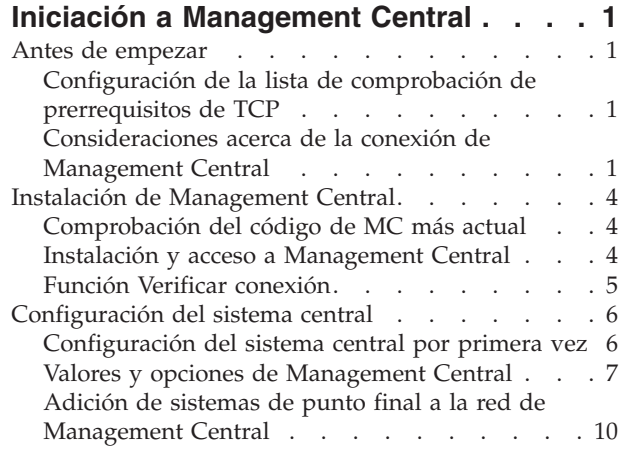

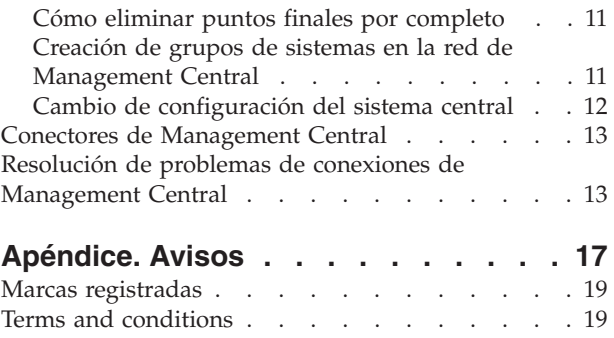

# <span id="page-6-0"></span>**Iniciación a Management Central**

Para trabajar con Management Central de forma más eficaz, configure el sistema central y los sistemas de punto final de modo que se ajusten a las necesidades de su entorno de negocio. Una vez que haya completado estos pasos previos, estará listo para empezar a trabajar con Management Central.

Para ver o bajar una versión en PDF de este tema, seleccione Iniciación a Management Central (aproximadamente 290 KB).

## **Antes de empezar**

Para asegurarse de que la instalación y conexión con Management Central se realizan satisfactoriamente, se recomienda seguir estas instrucciones antes de iniciar el proceso de instalación.

## **Configuración de la lista de comprobación de prerrequisitos de TCP**

Para garantizar una instalación y configuración fluidas de Management Central, asegúrese de que el entorno se ha preparado adecuadamente. Utilice la lista de comprobación de este tema para asegurarse de que todo esté preparado antes de empezar a instalar Management Central.

#### **Lista de comprobación de prerrequisitos**

- 1. El producto System i está actualizado con los arreglos, paquetes de servicio del cliente y grupo de PTF Java más recientes.
- 2. Lea las Preguntas más frecuentes (FAQ) del sitio Web de servicio de Navigator.
- 3. Utilice el valor del sistema QTIMZON para establecer el huso horario de Java para cualquier sistema que ejecute OS/400 V5R2 o un release anterior. (Esto se debe a que, en los sistemas V5R3 o posteriores, el valor del sistema QTIMZON se utiliza para el huso horario de Java).
- 4. Cargue todos los clientes con System i Navigator y los paquetes de servicio más recientes. (El release del cliente puede ser posterior al del sistema central).
- 5. Determine las direcciones IP de todos los clientes que está utilizando. Si el cliente tiene varias direcciones IP, puede que sea necesario establecer las direcciones IP que deben utilizarse, de modo que el sistema central pueda conectarse de nuevo al PC. En este caso, el establecimiento del valor de QYPS\_HOSTNAME en el archivo MgmtCtrl.properties identifica las direcciones IP que deben utilizarse. Los pasos siguientes pueden ayudarle a decidir las direcciones IP correctas. Para ello, utilice el mandato IPCONFIG desde un indicador de mandatos. Anote las direcciones para consultas futuras.
	- a. Confirme una conexión válida desde el PC al sistema central. Utilice el mandato ping (ping *xx.xx.xx.xx*, donde *xx.xx.xx.xx* representa la dirección IP del sistema central) en el PC.
	- b. Ejecute IPCONFIG desde el indicador de mandatos del PC y anote todas las direcciones IP.
	- c. Desde el sistema central, emita un mandato ping hacia cada dirección IP.
	- d. Para la primera dirección IP que funcione, cree un archivo  $C:\M$ gmtCtrl.properties y añada esta línea: QYPS\_HOSTNAME==<dirección IP en la que ha ejecutado el ping>.
- 6. Si está actualizando System i Navigator desde un release anterior, cierre todas las ventanas abiertas de System i Navigator. Inicie System i Navigator e intente conectarse al sistema central.

## **Consideraciones acerca de la conexión de Management Central**

Entender el modo en que Management Central establece una conexión es un factor importante para una instalación y configuración satisfactorias. Independientemente de que la configuración del sistema sea simple o compleja, existen muchos aspectos que afectan a una conexión satisfactoria.

### **Cómo establece Management Central una conexión**

Cuando se inicia el servidor Management Central Java (QYPSJSVR), obtiene de TCP/IP la dirección IP por sí mismo, según el nombre largo (sistema + nombre de dominio). Generalmente, los clientes que aparecen bajo Mis conexiones y los puntos finales de Management Central están definidos por el nombre de sistema o nombre corto.

Por omisión, la frecuencia de búsqueda de System i Navigator se establece en Siempre. Este valor hace que un sistema que aparezca bajo Mis conexiones utilice el sistema de nombres de dominio (DNS) o la tabla de sistemas principales TCP/IP (Configurar TCP/IP (CFGTCP), opción 10) para determinar la dirección IP a fin de conectarse al sistema central. La opción Prioridad de búsqueda de nombre de sistema principal (Configurar TCP/IP (CFGTCP), opción 12) controla cómo se realiza la búsqueda DNS. Si el valor es \*LOCAL, busca primero en la tabla de sistemas principales TCP/IP. Si no lo encuentra allí, utiliza DNS. Si el valor es \*REMOTE, se busca primero en el DNS y luego en la tabla de sistemas principales TCP/IP.

#### **Retardo de tiempo de espera de conexión**

Si los sistemas Management Central de un punto final no están en ejecución, se produce automáticamente una anomalía de conexión. Sin embargo, si el sistema está inactivo o se utiliza una dirección IP errónea, la conexión no puede establecerse y se producirá un retardo del tiempo de espera de varios minutos antes de que se indique la anomalía de conexión.

#### **Pruebas de conexión**

Management Central utiliza la dirección IP del sistema ubicado bajo Mis conexiones para conectarse al sistema central. Cuando Management central establece una prueba de conexión, ejecuta una instrucción ping en el PC cuyo nombre es el utilizado para el sistema central (generalmente, el nombre corto) y, a continuación, devuelve la misma dirección IP como Ping en el sistema central según el nombre largo. Si esto no es satisfactorio, el cliente no podrá conectarse al servidor Java. Puede resolver este problema alterando temporalmente la dirección IP del sistema central.

Para alterar temporalmente la dirección IP del sistema central, utilice el siguiente mandato basado en caracteres:

```
CALL PGM(QSYS/QYPSCONFIG) PARM(xxxx 'y.y.y.y')
```
Donde *xxxx* es el valor QYPSHOSTNAME e *y.y.y.y* es el valor de la dirección IP que debe utilizarse.

**Importante:** Edite el archivo mediante la interfaz basada en caracteres. No utilice una unidad correlacionada ni ningún otro método.

### **Frecuencia de búsqueda**

La variable de entorno del sistema QYPS\_DNS establece la frecuencia de búsqueda de Management Central (valores: 0 = Nunca, 1 = Siempre). Puede establecer la variable del sistema QYPS\_DNS mediante uno de estos procedimientos:

- La ventana de propiedades de Management Central
- v La pestaña Conexión del cliente
- v La interfaz basada en caracteres, que se utiliza para añadir una propiedad configuración CALL PGM(QSYS/QYPSCONFIG) PARM(xxxx 'y')

Donde QYPS\_DNS es el valor e y es el valor 0 ó 1.

Se recomienda establecer la frecuencia de búsqueda en Siempre. Si la frecuencia de búsqueda se establece en Siempre, la dirección IP de las propiedades del punto final se pasa por alto y se efectúa una petición

de la dirección IP por medio del DNS o de la tabla de sistemas principales del sistema central. Como resultado, si cambian las direcciones IP o lo hacen el DNS o la tabla de sistemas principales, Management Central recogerá automáticamente la nueva dirección IP.

Si la frecuencia de búsqueda se establece en Nunca, se utiliza la dirección IP contenida en las propiedades del objeto de punto final. Como resultado, es posible que un cliente pueda conectarse satisfactoriamente al sistema central que utiliza la dirección IP determinada en Management Central, pero al ejecutar una tarea en el sistema central puede sufrir una anomalía de conexión. Ello indicará que la frecuencia de búsqueda de Management Central está establecida en Nunca y que la dirección IP del sistema central que figura en el punto final no es correcta. Para resolver este problema, edite la dirección IP del punto final en la ventana de propiedades del punto final.

**Nota:** El valor de frecuencia de búsqueda de Management Central es distinto del valor de frecuencia de búsqueda de un sistema situado bajo Mis conexiones.

#### **Conexión a un servidor Java**

Cuando un cliente se conecta a un servidor Java, el servidor Java utiliza un procedimiento de autenticación que se conecta de nuevo al PC. Por tanto, el sistema central debe poder ejecutar una instrucción ping del PC.

Un problema habitual de conexión se produce cuando la dirección del PC está reservada a redes privadas (por ejemplo cuando un usuario utiliza VPN desde su casa para obtener acceso a su red a través del direccionador). Por ejemplo, supongamos que la dirección del PC es 10.100.46.143 y la dirección IP del sistema central es 164.143.28.82. Se producirá una anomalía de conexión debida a que los direccionadores no reenvían las direcciones que empiezan por 10. En esta situación, debe averiguar cuál es la dirección IP externa del PC, configurar un archivo C:\MgmtCtrl.properties de cliente y, a continuación, añadir la línea QYPS\_HOSTNAME=xxx.xxx.xxx.xxx (donde las xxx son la dirección IP externa del PC). Esto hará que el servidor Java utilice la dirección IP especificada en el archivo de propiedades para conectarse al PC.

#### **Consideraciones acerca de la transferencia de datos masiva de Management Central**

Una *transferencia masiva* es una función utilizada en Management Central para transferir datos desde un sistema origen a un sistema destino (por ejemplo, el envío de un paquete, el envío de PTF, etc.). Para realizar una transferencia satisfactoria, el sistema destino necesita poder conectarse de nuevo al sistema origen. La dirección IP utilizada en el sistema destino se determina por la frecuencia de búsqueda del sistema destino. Si la frecuencia de búsqueda es Nunca, la dirección IP utilizada es la suministrada por el sistema central para el sistema origen. Si la frecuencia de búsqueda del sistema destino está establecida en Siempre, se utilizará DNS o la tabla de sistemas principales para determinar la dirección IP del sistema origen.

### **Ejecutar tareas de Management Central desde Mis conexiones**

Algunas de las funciones de System i Navigator utilizan Management Central para obtener información. Por ejemplo, puede visualizar los PTF que se encuentran en Inventario mediante **Mis conexiones** → **Configuración y servicio**. Si Management Central no puede conectarse al sistema central, la función a la que intenta acceder sufre un retardo de tiempo de espera de varios minutos. Esto provoca un mensaje de anomalía de conexión. Un buen procedimiento consiste en expandir Management Central antes de intentar ejecutar ninguna función de Management Central que se encuentre bajo Mis conexiones. Al hacerlo, se asegura de que puede conectarse al sistema central.

Para ejecutar una tarea de Management Central en un sistema bajo Mis conexiones, el sistema debe estar definido como punto final en Management Central. Para definir un sistema como punto final, expanda Management Central, pulse Sistemas de punto final con el botón derecho del ratón y seleccione Sistema de punto final nuevo.

## <span id="page-9-0"></span>**Instalación de Management Central**

Una vez completadas todas las tareas prerrequisito, estará preparado para instalar Management Central. Esta serie de temas cubre los pasos de instalación y el funcionamiento de la función de conexión. Si una vez instalado Management Central no puede conectarse satisfactoriamente, consulte la información relativa a la resolución de problemas de las conexiones de Management Central.

## **Comprobación del código de MC más actual**

Debe tener el código de servidor Management Central, el código de cliente Management Central y las dependencias de Management Central más actuales para poder utilizar Management Central satisfactoriamente.

### **Comprobación del código más actual de los sistemas Management Central**

El documento técnico de software de IBM, [Recommended](http://www-1.ibm.com/support/docview.wss?uid=nas14e61bb24683502df86256f4e00721652&rs=110) PTFs for Management Central Supported

[Releases](http://www-1.ibm.com/support/docview.wss?uid=nas14e61bb24683502df86256f4e00721652&rs=110)<sup>-2</sup>, ofrece un resumen de los arreglos recomendados por release.

Para acceder a esta página desde el sitio [Web](http://www.ibm.com) de IBM (a iga esta vía de navegación:

- 1. En la barra de menús, pulse **Productos**.
- 2. En la página Productos, seleccione **System i (iSeries)** bajo Sistemas y servidores.
- 3. Seleccione **Soporte** en el árbol de navegación de la izquierda.
- 4. Seleccione **Búsqueda de soporte** en el árbol de navegación de la izquierda.
- 5. En la página Búsqueda de soporte de IBM System i5, escriba el número de documento (360059564) en el campo **Búsqueda** y pulse **Buscar**.

### **Comprobación del código más actual del cliente Management Central**

La página [System](http://www.ibm.com/systems/i/software/access/downloads.html) i Access<sup>-2</sup> proporciona la información más actualizada acerca de los paquetes de servicio (arreglos) de System i Access for Windows. Para acceder a esta página desde el sitio [Web](http://www.ibm.com) de IBM

 $\blacktriangleright$ , siga esta vía de navegación.

- 1. En la barra de menús, pulse **Productos**.
- 2. En la página Productos, seleccione **System i (iSeries)** bajo Sistemas y servidores.
- 3. Seleccione **Software** en el árbol de navegación de la izquierda.
- 4. Seleccione Software de **System i de la A a la Z** en la página Software de System i.
- 5. Bajo A, pulse iSeries Access.
- 6. En la página iSeries Access, seleccione **Paquetes de servicio (arreglos)** en el árbol de navegación de la izquierda.

## **Instalación y acceso a Management Central**

Algunas funciones de gestión de sistemas que puede utilizar son características instalables opcionalmente | de System i Navigator, la interfaz gráfica de usuario (GUI) del producto System i. |

Se instalan las siguientes funciones de Management Central si sólo instala la característica básica de | System i Navigator y ninguna de las subcaracterísticas: |

- | Tareas (sólo inventario)
- | Sistemas de punto final
- | Grupos de sistemas

<span id="page-10-0"></span>Si no ha instalado todas las características que necesita en el momento de instalar System i Navigator, | l lleve a cabo los pasos siguientes:

- 1. Seleccione **Inicio** → **Panel de control** → **Agregar o quitar programas** → **System i Access for Windows** → **Cambiar**. | |
- 2. Seleccione la opción de modificar para instalar las características adicionales que precise para ejecutar las funciones de gestión de sistemas. Para poder utilizar todas las funciones de gestión de sistemas, debe seleccionar Configuración y servicio, Usuarios y grupos, Mandatos, Paquetes y productos y Supervisores. | | | |

Cuando se haya instalado System i Navigator, pulse dos veces sobre el icono del escritorio para iniciar System i Navigator. Ahora ya está listo para configurar el sistema central.

## **Función Verificar conexión**

La función Verificar conexión que se encuentra bajo Management Central es diferente de la función que se encuentra bajo Mis conexiones. Este tema describe la finalidad de cada una de las funciones y las diferencias existentes entre ellas.

### **Verificar conexión desde Mis conexiones**

Expanda **Mis conexiones**, pulse un sistema con el botón derecho del ratón y seleccione **Diagnósticos** → **Verificar conexión**.

Esta función de verificar conexión emite un mandato ping hacia los diferentes servidores de sistema principal para comprobar si funcionan correctamente y si se puede acceder a ellos desde el PC. Dado que está restringida a funciones de System i Navigator de un solo sistema, es una de las primera cosas que debe descartar al realizar la resolución de un problema de conexión de Management Central. (Muchas de las funciones de Management Central se basan en funciones de un solo sistema). Después de confirmar que la conexión con los sistemas de punto final es satisfactoria, puede continuar y verificar la conexión desde Management Central.

### **Verificar conexión desde Management Central**

Pulse **Management Central** con el botón derecho del ratón y seleccione **Verificar conexiones**.

La función Verificar conexión del contenedor de Management Central es una herramienta de diagnóstico que comprueba las factores más habituales que pueden provocar una anomalía de conexión. A continuación, visualiza el estado de estas pruebas. Si notifica anomalías, puede obtener información específica acerca de la anomalía e información de recuperación pulsando **Detalles**. A continuación figura una lista de las verificaciones realizadas por Management Central.

- v La configuración de Java es correcta en el sistema central. Para ello, se debe verificar que determinados archivos .jar están presentes y que determinadas autorizaciones de archivo y carpeta del sistema de archivos integrado no han cambiado).
- v Los archivos necesarios incluidos en el sistema operativo no se han suprimido del sistema central, no están dañados y se están registrando por diario.
- v La configuración TCP/IP del sistema central es válida. Para ello, se debe verificar que los nombres de sistema principal tanto del sistema central como del PC se encuentran en las tablas de sistemas principales o en el DNS, según corresponda.
- v Se puede establecer una conexión simple de Navigator con el sistema central.
- v La VRM, el nombre de sistema principal, la dirección IP del sistema central y la VRM de System i Navigator son correctos.
- v Otra aplicación del sistema central no esté utilizando los puertos que utiliza Management Central.
- v En el sistema central, los perfiles de usuario necesarios para ejecutar Management Central no se han suprimido o inhabilitado y que tengan contraseñas válidas no caducadas.
- <span id="page-11-0"></span>v Si se utiliza SSL en el sistema central, y está configurado correctamente, tanto el PC como el sistema central utilizan SSL.
- v El sistema central no está marcado como sistema secundario en un entorno de alta disponibilidad de Management Central. Los sistemas secundarios no pueden utilizarse como sistemas centrales.
- v Los servidores de Management Central funcionan correctamente en el sistema central.
- v Los tipos de autenticación soportados en el sistema central.
- **Nota:** System i Navigator utiliza el código del juego de herramientas Java del lado del cliente (PC) para iniciar la función Verificar conexión de Management Central. Si el código del juego de herramientas no funciona correctamente, la función Verificar conexión no se iniciará. Si la máquina virtual Java (JVM) o el código del juego de herramientas del lado del servidor no funcionan correctamente, la función Verificar conexión funcionará hasta que falten las últimas comprobaciones. La JVM debe iniciarse antes de realizar estas últimas comprobaciones.

## **Configuración del sistema central**

Para gestionar varios sistemas desde un único sistema, es necesario tener un sistema central. Después de instalar Management Central y conectarse satisfactoriamente, estará preparado para configurar el sistema central.

A los sistemas de la red se les denomina *sistemas de punto final*. Debe seleccionar uno de estos sistemas de punto final como sistema central. Una vez que haya añadido sistemas de punto final a la red y haya seleccionado el sistema central, solo tendrá que realizar una vez las tareas de administración de los sistemas. El sistema central inicia las tareas y almacena los datos necesarios de gestión de sistemas. El sistema central se elige cuando se arranca por primera vez System i Navigator. Podrá cambiar fácilmente de sistema central cuando lo crea conveniente.

**Importante:** El release del sistema central debe ser el más reciente de la red.

### **Configuración del sistema central por primera vez**

Esta información describe los requisitos para configurar el sistema central por primera vez.

Para empezar a utilizar System i Navigator, pulse dos veces sobre el icono del escritorio y seleccione un sistema con el que desea conectarse y defina una conexión System i. El primer sistema especificado se asignará como sistema central. Management Central se muestra automáticamente al principio de la lista en el panel izquierdo de la ventana de System i Navigator. El sistema de Management Central se iniciará automáticamente en el sistema central.

Para acceder a las funciones de gestión de sistemas distribuidos de System i Navigator, expanda **Management Central**.

Las bases de datos de Management Central se encuentran en las bibliotecas QMGTC y QMGTC2. Para sistemas que ejecuten releases anteriores a i5/OS V5R3, las bases de datos de Management Central se encuentran en la biblioteca QUSRSYS.

Para realizar una inicialización, el servidor Management Central requiere que QSECOFR esté habilitado y activo. Si utiliza otro nombre de perfil con el mismo tipo de autorización que QSECOFR, debe ejecutar el mandato siguiente en el sistema central.

```
CALL PGM(QSYS/QYPSCONFIG) PARM(QYPSJ_SYSTEM_ID 'XXXXX')
```
(xxxxx es un ID de usuario que no es el valor por omisión, QSECOFR)

En algunos casos, el sistema central puede tener varias direcciones IP mediante las cuales se puede acceder a él (CFGTCP opción 10). Puede utilizar un mandato ping en el sistema central para visualizar la <span id="page-12-0"></span>dirección IP que se devolverá a Management Central. Si no es la dirección IP que los clientes utilizan para conectarse al sistema, puede alterar temporalmente la dirección IP por omisión con la dirección visualizada por el mandato ping. Puede utilizar el mandato siguiente para alterar temporalmente la dirección IP por omisión.

```
CALL PGM(QSYS/QYPSCONFIG) PARM(QYPS_HOSTNAME 'w.x.y.z')
```
(w.x.y.z es la dirección IP que Management Central debe utilizar para la conexión)

Si el sistema central ejecuta OS/400 V5R2 o posterior (o V5R1 con el PTF SI06917), puede pulsar **Management Central** con el botón derecho del ratón y seleccionar **Verificar conexión** para verificar que la conexión del sistema central está configurada correctamente. Para ver información detallada sobre un mensaje de error, seleccione el mensaje y pulse **Detalles** (o pulse dos veces sobre el mensaje).

**Nota:** La función Verificar conexión solo confirma que Management Central funciona correctamente en el sistema central. La configuración TCP/IP y los cortafuegos también pueden impedir que el cliente Management Central se conecte satisfactoriamente al sistema central.

Para obtener más información sobre estas y otras tareas y temas de Management Central, consulte la ayuda detallada de tareas que está disponible en la ventana de System i Navigator. Pulse **Ayuda** en la barra de menús y seleccione **Visión general de System i Navigator** → **Management Central**.

## **Valores y opciones de Management Central**

Si está actualizando desde un release anterior a V5R3, debe observar que las variables de entorno del sistema se han movido. Este tema describe dónde puede encontrar las variables de entorno de cliente y servidor para sistemas que ejecuten i5/OS V5R3 o posterior.

### **/QIBM/UserData/OS400/Mgtc/Config/McCSConfig.properties**

QYPS\_EARLIEST\_RELEASE QYPS\_MAXPTF\_SIZE QYPS\_FTP\_DISCOVERY QYPS\_DISCOVERY\_TIMEOUT QYPS\_DISC\_LCLSUBNET QYPS\_SNMP\_DISCOVERY QYPS\_IP\_DISCOVERY QYPS\_DISCOVERY\_STARTUP QYPS\_MAX\_SOCKETS QYPS\_MAX\_CONTIMOUT QYPS\_RETRY\_TIMEOUT QYPS\_RETRY\_INTERVAL QYPS\_AUTORETRY QYPS\_SOCKETTIMEOUT QYPS\_COLLECTPTF\_IFCHANGED QYPS\_DNS QYIV\_QUERY\_MAX\_SIZE QYPSJ\_SAVF\_RECORDS QYPSJ\_TOOLBOX\_TRACE QYPS\_LOCATION QYPS\_LOCATION2 QYPSJ\_CONNECT\_INTERVAL

### **/Qibm/UserData/OS400/Mgtc/Config/McCSSecure.properties**

(Configuración SSL)

QYPS\_AUTH\_LEVEL QYPS\_SSL

#### **/Qibm/UserData/OS400/Mgtc/Config/McEPConfig.properties**

QYPS\_TRACE QYPSJ\_TRACE QYPSJ\_SYSTEM\_ID QYPS\_MAX\_TRANSFERS QYPS\_HOSTNAME QYPS\_MINIMUM\_PORT QYPS\_MAXIMUM\_PORT

#### **/Qibm/UserData/OS400/Mgtc/Config/McEPSecure.properties**

QYPS\_USER\_PASSWORD QYPS\_BASIC\_AUTH QYPS\_TRUST\_LEVEL QYPS\_KERBEROS\_PRINCIPAL QYPS\_KERBEROS\_CONFIG QYPSJ\_SYSTEM\_ID QYPS\_ID\_MAPPING\_ONLY QYPS\_USE\_ID\_MAPPING

#### **Valores**

System i Navigator le permite gestionar varios sistemas desde un único sistema en un entorno de red IP. Es posible que determinados aspectos del entorno TCP/IP precisen algunos cambios en la configuración de sistema de Management Central. Por ejemplo, si está utilizando un cortafuegos o si desea utilizar el cifrado SSL para las comunicaciones de servidor con Management Central, puede que tenga que cambiar algunos de los valores de servidor de Management Central.

| Nombre                    | Descripción                                                                                       | <b>Valores</b>                                                   | Nombre de campo de System i<br>Navigator (pulsar con el botón<br>derecho Management Central →<br>Propiedades → pestaña Conexión) |
|---------------------------|---------------------------------------------------------------------------------------------------|------------------------------------------------------------------|----------------------------------------------------------------------------------------------------|
| <b>OYPS AUTORETRY</b>     | Especifica si deben reiniciarse<br>automáticamente los supervisores<br>en los sistemas anómalos.  | $0 = No, 1 = Si$                                                 | Reiniciar automáticamente los<br>supervisores en los sistemas<br>anómalos.                                                       |
| OYPS COLLECTPTF IFCHANGED | Actualizar inventario de arreglos<br>solo si se han efectuado cambios                             | $0 = \text{NO}$ , $1 = \text{Si}$ ; 0 es el valor por<br>omisión | Al recoger datos de inventario,<br>actualizar solo si se han efectuado<br>cambios                                                |
| <b>OYPS DNS</b>           | Frecuencia de búsqueda de<br>direcciones IP                                                       | $0 =$ Nunca, $1 =$ Siempre                                       | Frecuencia de búsqueda de<br>direcciones IP                                                                                      |
| QYPS_MAX_CONTIMOUT        | Tiempo de espera máximo (en<br>segundos) para el establecimiento<br>de la conexión con un sistema | 1 a 3600 (el valor por omisión es de<br>180 segundos).           | Mientras está conectado a sistemas<br>de punto final                                                                             |
| <b>OYPS MAX SOCKETS</b>   | Número máximo de sockets que<br>pueden crearse en un sistema                                      | 200 (este es el valor por omisión).                              | Máximo de conexiones                                                                                                    |
| <b>OYPS MAXPTF SIZE</b>   | Tamaño máximo de transferencia<br>de datos                                                        | $-1 =$ Sin tamaño máximo                                         | Tamaño máximo de transferencia<br>de datos (MB)                                                                                  |
| QYPS_RETRY_INTERVAL       | Especifica la frecuencia (en<br>minutos) de intento de reinicio de<br>un supervisor               | 5 (este es el valor por omisión).                                | Frecuencia de intento de reinicio                                                                                                |
| OYPS RETRY TIMEOUT        | Especifica durante cuánto tiempo<br>(en minutos) se intenta reiniciar un<br>supervisor            | 180 (este es el valor por omisión).                              | Durante cuánto tiempo intentar un<br>reinicio                                                                                    |
| OYPS SOCKETTIMEOUT        | Tiempo de espera máximo (en<br>segundos) en un socket para el<br>retorno de una petición          | 30 segundos (este es el valor por<br>omisión).                   | Al conectarse a sistemas de punto<br>final                                                                                       |

*Tabla 1. Valores de Management Central establecidos por medio de System i Navigator*

| Nombre                 | Descripción                                                                                                    | <b>Valores</b>                                                                                                    | Utilizar la interfaz basada en<br>caracteres |
|------------------------|----------------------------------------------------------------------------------------------------|----------------------------------------------------------------------------------------------------|----------------------------------------------|
| QYIV_QUERY_MAX_SIZE    | Número máximo de registros de la<br>consulta de inventario                                                                                                    | 200                                                                                                    |                                              |
| QYPS_HOSTNAME          | Nombre de sistema principal o<br>dirección IP a la que deben<br>conectarse los puntos finales y el<br>PC cuando necesiten establecer una<br>conexión nueva con el sistema.<br>Nota: Si utiliza un nombre de<br>sistema principal, confiará en el<br>punto final o en el PC para resolver<br>el nombre de sistema principal a<br>través de su tabla de sistemas<br>principales o DNS. |                                                                                                    |                                              |
| QYPS_LOCATION          | Nombre de la biblioteca en la que<br>se encuentran las bases de datos de<br>Management Central                                                                                                    | QMGTC                                                                                                    |                                              |
| QYPS_LOCATION2         | Segundo nombre de biblioteca en la<br>que se encuentran las bases de<br>datos de Management Central                                                                                                    | QMGTC2                                                                                                    |                                              |
| QYPS_ID_MAPPING_ONLY   | Indica si solo debe utilizarse<br>Enterprise Identity Mapping (EIM)<br>para la autenticación                                                                                                    | $0 = No, 1 = Si$                                                                                                    |                                              |
| QYPS_MAXIMUM_PORT      | Utilizado por el trabajo<br>QYPSBDTSVR de BDT<br>(Transferencia de datos masiva).<br>Rango mínimo de números de<br>puerto que debe utilizarse.                                                                                                    |                                                                                                    |                                              |
| QYPS_MINIMUM_PORT      | Utilizado por el trabajo<br>QYPSBDTSVR de BDT<br>(Transferencia de datos masiva).<br>Rango mínimo de números de<br>puerto que debe utilizarse.                                                                                                    | Nombre del servidor de sistema<br>principal                                                                                                    |                                              |
| QYPS_TRACE             | Rastreo de servidor C++                                                                                                    | -1 para desactivar; o 0 para activar                                                                                                    |                                              |
| QYPS_USE_ID_MAPPING    | Rastreo de servidor Java                                                                                                    | -1 para desactivar; o 2 para activar                                                                                                    |                                              |
| QYPSJ_CONNECT_INTERVAL | Frecuencia (en segundos) del latido<br>para comprobar las conexiones.                                                                                                    | 60                                                                                                    |                                              |
| QYPSJ_PORT             | Puerto en el que el servidor Java<br>está a la escucha de las peticiones<br>entrantes de cliente                                                                                                    | 5544 (este es el valor por omisión).                                                                                                    |                                              |
| QYPSJ_SAVF_RECORDS     | Número máximo de registros del<br>archivo de salvar Java                                                                                                    | 100                                                                                                    |                                              |
| QYPSJ_SYSTEM_ID        | Perfil de usuario con autorización<br>sobre todos los objetos                                                                                                    | Perfil de usuario que el servidor<br>Java ejecuta para determinadas<br>tareas. Este perfil debe tener la<br>autorización de clase *SECOFR.<br>QSECOFR es el valor por omisión,<br>o puede especificar el nombre del<br>perfil de usuario. |                                              |
| QYPSJ_TOOLBOX_TRACE    | Indica si hay que activar el rastreo<br>de Toolbox                                                                                                    | 0=Desactivar, 1=Activar                                                                                                    |                                              |
| QYPSSRV_PORT           | Puerto en el que el servidor C++<br>está a la escucha de las peticiones<br>entrantes de cliente                                                                                                    | 5555. (Este es el valor por omisión).                                                                                                    |                                              |
| QYPSJ_TRACE            | Puerto en el que el servidor C_<br>está a la escucha de las peticiones<br>entrantes de cliente                                                                                                    | Valor por omisión 5555                                                                                                    |                                              |

*Tabla 2. Valores de Management Central establecidos por medio de la interfaz basada en caracteres*

| Nombre                       | Descripción                                                                         | <b>Valores</b>                          | Nombre de campo de System i<br>Navigator (Management Central +<br>pulsar Sistemas de punto final con<br>el botón derecho → Propiedades) |
|------------------------------|-------------------------------------------------------------------------------------|-----------------------------------------|----------------------------------------------------------------------------------------------------|
| QYPS_DISC_LCLSUBNET          | Descubrir subred local                                                              | $0 = No, 1 = Si$                        |                                                                                                    |
| QYPS_DISCOVERY_STARTUP       | Buscar cada vez que se inicia el<br>servidor Management Central                     | $0 = No, 1 = Si$                        |                                                                                                    |
| QYPS_DISCOVERY_TIMEOUT       | Tiempo de espera de<br>descubrimiento (en segundos)                                 | 15 (este es el valor por omisión).      | Tiempo de espera (en segundos)                                                                                                    |
| <b>OYPS EARLIEST RELEASE</b> | Release más antiguo del sistema<br>operativo que debe buscarse                      | V5R4M0, este es el valor por<br>omisión | Release más antiguo del sistema<br>operativo que debe buscarse                                                                          |
| QYPS_FTP_DISCOVERY           | Ejecutar descubrimiento mediante<br>FTP (Protocolo de transferencia de<br>archivos) | $0 = No, 1 = Si$                        | Cómo verificar sistemas, recuadro<br>de selección FTP                                                                                   |
| <b>OYPS IP DISCOVERY</b>     | Ejecutar descubrimiento mediante<br>IP ((Protocolo Internet)                        | $0 = No, 1 = Si$                        |                                                                                                    |
| OYPS SNMP DISCOVERY          | Ejecutar descubrimiento mediante<br>SNMP (Protocolo simple de correo<br>de red)     | $0 = No. 1 = Si$                        | Cómo verificar sistemas, recuadro<br>de selección SNMP                                                                                  |

<span id="page-15-0"></span>*Tabla 3. Valores de Management Central establecidos por medio de System i Navigator*

La tabla siguiente contiene los valores del archivo de propiedades (/Qibm/UserData/OS400/Mgtc/ Config/McConfig.properties) que puede ser necesario cambiar para satisfacer las necesidades del sistema. A menos que se indique lo contrario, utilice la interfaz basada en caracteres para efectuar estos cambios.

| Parámetro          | Descripción                                                                              | <b>Valores</b>                                                                                                    |                                                                                                    |
|--------------------|------------------------------------------------------------------------------------------|----------------------------------------------------------------------------------------------------|----------------------------------------------------------------------------------------------------|
| QYPS_SSL           | Activa o desactiva SSL (Capa de<br>sockets segura).                                      | $0 =$ Desactivar, $1 =$ Activar                                                                                                    | Nombre de campo de System i<br>Navigator (pulsar con el botón<br>derecho Management Central +<br>Propiedades → pestaña Seguridad)<br>Nombre de campo = Utilizar SSL<br>(Capa de sockets segura) |
| QYPS_AUTH_LEVEL    | Nivel de autenticación de SSL. Este<br>valor funciona con QYPS_SSL.                      | $0 =$ desactivado (este es el valor por<br>omisión. Solo puede conectarse a<br>un servidor sin SSL), $1 =$<br>Autenticación de servidor activada<br>(Esto significa que puede conectarse<br>a un servidor con o sin SSL). | System i Navigator (pulsar con el<br>botón derecho Management<br>Central → Propiedades → pestaña<br>Seguridad) Nombre de campo =<br>Nivel de autenticación                                      |
| QYPS_USER_PASSWORD | Requerir contraseña en sistemas de<br>punto final                                        | $0 = No, 1 = Si$                                                                                                    | System i Navigator (pulsar con el<br>botón derecho Management<br>Central → Propiedades → pestaña<br>Seguridad) Nombre de campo =<br>Utilizar perfil y autenticación por<br>contraseña           |
| QYPSJ_SYSTEM_ID    | Perfil de usuario con el que se<br>ejecuta el servidor Java para<br>determinadas tareas. | QSECOFR (Este es el valor por<br>omisión). También puede<br>especificar un nombre de perfil de<br>usuario, pero su perfil<br>correspondiente debe tener la<br>autorización de clase *SECOFR.                              |                                                                                                    |

*Tabla 4. Parámetros del archivo de propiedades de Management Central*

## **Adición de sistemas de punto final a la red de Management Central**

Un sistema de punto final es cualquier sistema o partición lógica de la red IP que pueda elegirse para gestionarlo a través del sistema central.

Cuando se añade una conexión a un sistema desde System i Navigator (pulsando **Archivo** → **Conexión a sistemas** → **Añadir conexión** mientras el entorno actual está seleccionado en el panel izquierdo), el sistema se añade a la lista bajo el entorno activo actual (normalmente denominado Mis conexiones). Como alternativa, cuando se añade un nuevo sistema de punto final, el nombre del sistema se añade a la lista Sistemas de punto final de Management Central.

<span id="page-16-0"></span>Al efectuar una acción en un sistema bajo Mis conexiones, se requiere una conexión directa del cliente (el PC) al sistema, y las acciones se realizan en un sistema cada vez. En cambio, Management Central permite llevar a cabo tareas de gestión de sistemas en varios sistemas (de la lista Sistemas de punto final) y solo se necesita una conexión de cliente (al sistema central).

El sistema central maneja las conexiones con los sistemas de punto final. El valor de la propiedad Frecuencia de búsqueda de Management Central controla cómo se determina la dirección IP para un sistema de punto final. Si se establece en Never (nunca), se utiliza la dirección IP almacenada en el objeto de punto final. Si se establece en Always (siempre), el servicio TCP/IP del sistema suministra la dirección IP correspondiente al nombre de sistema especificado.

**Nota:** Si está añadiendo sistemas de punto final que ejecutan OS/400 V5R1, debe tener instalados los siguientes arreglos (conocidos también como PTF) en el sistema V5R1: SI01375, SI01376, SI01377, SI01378 y SI01838. Sin estos arreglos, no podrá utilizar todas las funciones de gestión de sistemas en el sistema de punto final.

Para añadir uno o varios sistemas de punto final, lleve a cabo los pasos siguientes:

- 1. Pulse con el botón derecho sobre **Sistemas de punto final** y seleccione **Sistema de punto final nuevo**.
- 2. Indique el nombre del sistema y pulse **Aceptar**.

Los sistemas de punto final que haya añadido aparecen automáticamente bajo **Sistemas de punto final** en la ventana de System i Navigator. Cuando haya añadido un sistema de punto final, puede ver sus propiedades. También puede cambiar la descripción o la dirección IP si es necesario.

A continuación, puede crear grupos de sistemas para facilitar la gestión de diferentes conjuntos de sistemas de punto final. Los nuevos grupos de sistemas aparecen bajo Management Central en System i Navigator.

Para obtener más información sobre estas y otras tareas y temas de Management Central, consulte la ayuda detallada de tareas que está disponible en la ventana de System i Navigator. Pulse **Ayuda** en la barra de menús y seleccione **Visión general de System i Navigator** → **Management Central**.

## **Cómo eliminar puntos finales por completo**

Para eliminar completamente un punto final que también esté definido como sistema en Mis conexiones, todos los usuarios que tengan definido el sistema deben eliminarlo de Mis conexiones para que no se añada automáticamente.

Al conectarse a un sistema destino, Management Central requiere y utiliza objetos de punto final. Además, muchas de las funciones de Management Central aparecen bajo sistemas listados en Mis conexiones. Por tanto, cuando un usuario crea un sistema bajo Mis conexiones, se salva un objeto de punto final en la base de datos del sistema central y en el PC cliente.

Si suprime el punto final de Management Central, sólo se suprime la entrada de la base de datos del sistema central. Debe suprimir también el sistema de todos los clientes que lo tengan listado bajo Mis conexiones. De lo contrario, la próxima vez que un usuario que sigue teniendo ese sistema listado bajo Mis conexiones inicie System i Navigator, el punto final se añadirá de nuevo automáticamente a Management Central.

## **Creación de grupos de sistemas en la red de Management Central**

Un *grupo de sistemas* es un conjunto de sistemas de punto final definidos por el usuario. Si está trabajando con varios sistemas o varias particiones lógicas, la creación de un grupo de sistemas le permitirá realizar tareas en todos los sistemas sin tener que seleccionar cada sistema de punto final. Simplemente seleccione el grupo de sistemas que ha creado e inicie la tarea.

<span id="page-17-0"></span>Los sistemas de punto final pueden pertenecer a varios grupos de sistemas a la vez. Una vez que haya creado un grupo de sistemas, podrá gestionar todo el grupo desde el sistema central como si fuera un único sistema.

Para crear un grupo de sistemas, siga estos pasos:

- 1. Abra **Management Central** desde la ventana de **System i Navigator**.
- 2. Pulse el botón derecho sobre **Grupos de sistemas** y seleccione **Grupo de sistemas nuevo**.
- 3. En la ventana **Grupo de sistemas nuevo**, especifique un nombre exclusivo para el nuevo grupo de sistemas. También puede especificar una descripción breve que le ayudará a identificar este grupo en una lista de grupos de sistemas.
- 4. En la lista **Sistemas disponibles**, seleccione los sistemas de punto final que desea incluir en este nuevo grupo. Pulse el botón **Añadir** para añadir sistemas en la lista **Sistemas seleccionados**.
- 5. Si desea ofrecer a otros usuarios la posibilidad de ver o modificar este grupo de sistemas, utilice el compartimiento. Pulse la pestaña **Compartimiento** y especifique el compartimiento **Sólo lectura** o **Completo**. Si especifica **Ninguno**, otros usuarios no podrán ver ni modificar este grupo de sistemas salvo que tengan autorización especial, que se administra bajo Aplicaciones de sistema principal en Administración de aplicaciones. Los usuarios con esta autorización especial, denominada Acceso a la administración de Management Central, pueden visualizar todas las tareas, definiciones, supervisores y grupos de sistemas de Management Central en la ventana de System i Navigator.
- 6. Pulse el botón **Aceptar** para crear el nuevo grupo de sistemas.

El grupo de sistemas que ha creado incluirá todos los sistemas de punto final que haya especificado. Posteriormente podrá editar esta lista de sistemas de punto final, si así lo desea. Siempre podrá añadir más sistemas de punto final o suprimir sistemas de punto final del grupo de sistemas.

Puede suprimir grupos de sistemas desde Management Central. Cuando se suprime un grupo de sistemas o se eliminan sistemas de punto final de un grupo de sistemas, solo se modifica el grupo de sistemas. Los sistemas de punto final que estaban en el grupo de sistemas todavía aparecen en la lista de **Sistemas de punto final** en la ventana de System i Navigator. Si suprime un sistema de punto final de la lista **Sistemas de punto final**, ese sistema de punto final se eliminará de todos los grupos de sistemas.

Para obtener más información sobre estas y otras tareas y temas de Management Central, consulte la ayuda detallada de tareas que está disponible en la ventana de System i Navigator. Pulse **Ayuda** en la barra de menús y seleccione **Visión general de System i Navigator** → **Management Central**.

## **Cambio de configuración del sistema central**

En cualquier momento, puede seleccionar un sistema distinto como sistema central. El sistema central debe ser un sistema con el que esté conectado directamente. Para poder utilizar las funciones más recientes de System i Navigator, el sistema central debe ejecutar i5/OS Versión 5, Release 4 o posterior.

Si su PC ejecuta System i Navigator V5R2 o V5R3 y desea seleccionar un sistema central que ejecute OS/400 V5R1, debe tener instalados los siguientes arreglos (conocidos también como PTF) en el sistema V5R1: SI01375, SI01376, SI01377, SI01378 y SI01838. Sin estos arreglos, no podrá conectarse al sistema V5R1 como sistema central.

Para cambiar el sistema central, siga estos pasos:

- 1. Pulse con el botón derecho sobre Management Central y seleccione **Cambiar sistema central**.
- 2. Utilice la ventana **Cambiar sistema central** para elegir un sistema de la lista de sistemas conectados.
- 3. Si el sistema que desea utilizar como sistema central no está conectado actualmente a la red de System i Navigator, pulse con el botón derecho del ratón sobre el entorno activo (generalmente, Mis Conexiones) y seleccione **Conexión a sistemas** → **Añadir conexión**. Cuando el sistema nuevo esté conectado, puede cambiar el sistema central por el sistema nuevo.

<span id="page-18-0"></span>Tras añadir sistemas de punto final y crear grupos de sistemas, dichos sistemas de punto final y grupos de sistemas aparecerán también en Management Central. Una vez que haya configurado el sistema central, ya estará listo para realizar las demás tareas necesarias para configurar Management Central.

**Importante:** El release del sistema central utilizado debe ser igual o posterior al de los puntos finales utilizados.

Para obtener más información sobre estas y otras tareas y temas de Management Central, consulte la ayuda detallada de tareas que está disponible en la ventana de System i Navigator. Pulse **Ayuda** en la barra de menús y seleccione **Visión general de System i Navigator** → **Management Central**.

### **Conectores de Management Central**

Un conector es un componente de System i Navigator que se instala por separado. Un conector añade carpetas y objetos al árbol jerárquico, opciones a los menús de System i Navigator y páginas de propiedades a la hoja de propiedades de una carpeta u objeto. Existen varios conectores de Management Central que puede utilizar para gestionar su sistema.

#### **Backup, Recovery, and Media Services (BRMS)**

IBM Backup, Recovery, and Media Services (BRMS) ayuda a implementar un enfoque disciplinado a la gestión de las copias de seguridad y proporciona una manera ordenada de recuperar los datos perdidos o dañados.

#### **Tecnología de clústeres de i5/OS**

En el entorno actual de fuerte competencia entre las empresas, la alta disponibilidad se ha convertido en una pieza clave para muchos negocios. La tecnología de clústeres de i5/OS puede utilizarse para conseguir una alta disponibilidad en los entornos de System i. La tecnología de clústeres proporciona mecanismos que permiten que los recursos más importantes estén disponibles automáticamente en los sistemas de copia de seguridad. Estos recursos podrían incluir datos, programas de aplicación, dispositivos o atributos de entorno.

#### **Trabajar con sistemas con [particiones](rzaihlpar.htm)**

El contenedor Sistemas con particiones que se encuentra bajo Management Central permite gestionar las particiones lógicas de todos los servidores del sistema desde el sistema central.

#### **Advanced Job Scheduler**

El programa bajo licencia IBM Advanced Job Scheduler para i5/OS (5761-JS1) es un potente planificador que permite el proceso desatendido de trabajos 24 horas al día, 7 días a la semana. Esta herramienta de planificación proporciona más funciones de calendario y ofrece un mayor control sobre los eventos planificados que el planificador de Management Central. También puede visualizar el historial de finalización de los trabajos y gestionar la notificación del estado de un trabajo.

## **Resolución de problemas de conexiones de Management Central**

Varios factores pueden impedir una conexión con el servidor de Management Central. Puede llevar a cabo los pasos siguientes para resolver los problemas de una conexión anómala.

En primer lugar, asegúrese de que el sistema central se ejecuta con el release más reciente del sistema operativo de la red. Pueden producirse problemas si en la red hay clientes que ejecutan un sistema operativo cuyo release es posterior al del sistema central.

#### **Conexión anómala al sistema central**

1. Desde el PC, verifique que puede emitir un mandato ping hacia el sistema central utilizando el nombre o la dirección IP indicados en System i Navigator para el sistema central. Si esta operación no es satisfactoria, significa que hay algún elemento incorrecto en la red, en el DNS o en la tabla de sistemas principales. Debe solucionarlo para poder conectarse.

- 2. Desde el sistema central, asegúrese de que puede emitir un mandato ping hacia el PC utilizando la dirección IP del PC. Si esta operación no es satisfactoria, no podrá utilizar algunas de las funciones de de Management Central. Para obtener más información, consulte el informe de Information Center ″Configurar conexiones de Management Central para entornos de cortafuegos″.
- 3. Verifique la conexión del sistema central. (En System i Navigator, expanda **Mis conexiones**. Pulse con el botón derecho del ratón en su sistema y seleccione **Verificar conexiones**). Si esta operación notifica errores, pulse **Detalles**. Se abrirá una ventana que visualiza información acerca de lo ocurrido.
- 4. Utilice la función Verificar conexión que se encuentra bajo Management Central para determinar el problema con mayor detalle. (En System i Navigator, pulse**Management Central** con el botón derecho del ratón y seleccione **Verificar conexión**). Si esta operación notifica errores, pulse **Detalles**. Se abrirá una ventana que visualiza información acerca de lo ocurrido.

#### **Qué hacer si aún no puede conectarse**

Si sigue sin poder conectarse, siga estos procedimientos para determinar el problema con mayor detalle:

- 1. Verifique que el servidor de Management Central QYPSJSVR esté en ejecución en el sistema central.
	- a. En System i Navigator, expanda **Mis conexiones** → **sistema (el que actúa como sistema central)** → **Red** → **Servidores** → **TCP/IP**.
	- b. Observe el elemento de Management Central para ver si el servidor se ha iniciado. Si es necesario, pulse Management Central con el botón derecho del ratón bajo TCP/IP y pulse **Iniciar**.
	- c. Si el servidor sigue sin iniciarse, consulte las anotaciones de trabajo para averiguar los posibles problemas o continúe con los aspectos que siguen para comprobar algunos problemas habituales que pueden provocar que el servidor no se inicie.
- 2. Compruebe la configuración TCP/IP del sistema central

Es importante que el sistema central pueda emitir un mandato ping hacia sí mismo utilizando tanto el nombre de dominio totalmente calificado como el nombre corto. Si el mandato ping con alguno de estos nombres falla, deberá añadir el nombre y la dirección IP a la tabla de sistemas principales del sistema o al DNS. Asegúrese de que el PC pueda contactar con la dirección IP utilizada en estos mandatos ping.

- 3. Si utiliza SSL con Management Central, verifique que esté configurado correctamente. Asegúrese de configurar el sistema central, todos los sistemas de punto final y también System i Navigator en el PC.
- 4. Compruebe el perfil QSECOFR.
	- a. Management Central requiere la habilitación de un perfil con las autorizaciones \*ALLOBJ y \*SECOFR, y debe establecerse una contraseña válida que no caduque.

**Importante:** Debe realizar este cambio por medio de la interfaz basada en caracteres; de lo contrario, es posible que el sistema no pueda leer el archivo.

Por omisión, Management Central utiliza el perfil QSECOFR. Por tanto, si no se ha cambiado este valor por omisión, puede habilitar QSECOFR y establecer la contraseña de forma que no caduque. (Si elige establecer la contraseña con una fecha de caducidad, recuerde mantener activa la contraseña. Para ello, cambie siempre la contraseña actual antes de que caduque). Si utiliza un perfil personalizado que no es QSECOFR, habilítelo y establezca la contraseña de forma que no caduque nunca. Para cambiar QSECOFR, abra el archivo de propiedades: ″/QIBM/UserData/ OS400/MGTC/config/McConfig.properties″. Cambie el parámetro ″QYPSJ\_SYSTEM\_ID = QSECOFR″ por ″QYPSJ\_SYSTEM\_ID = SUPERFIL″ (donde SUPERFIL es el nombre de perfil que sustituye a QSECOFR).

b. O bien, puede ejecutar el siguiente mandato:

CALL PGM(QSYS/QYPSCONFIG) PARM(xxxx 'yyyy')

donde *xxxx* es QYPSJ\_SYSTEM\_ID e *yyyy* es el nombre del perfil que debe utilizarse.

5. Si los dos servidores de Management Central del sistema central se inician satisfactoriamente y ha realizado los procedimientos anteriores de resolución de problemas, pero sigue sin poder conectarse desde System i Navigator, probablemente el problema esté relacionado con la configuración de TCP/IP o con el cortafuegos. En cualquier caso, consulte el informe Configurar conexiones de Management Central para entornos de cortafuegos para resolver este problema. A continuación figuran algunas notas importantes:

- v El sistema central debe poder iniciar una conexión con System i Navigator en el PC, por lo que es importante que el sistema central pueda emitir un mandato ping hacia la dirección del PC.
- v El PC debe poder iniciar una conexión con System i Navigator utilizando las siguientes direcciones IP:
	- El nombre o dirección IP utilizados como nombre del sistema central en System i Navigator (el nombre del sistema que figura en Mis conexiones).
	- La dirección IP que el sistema central obtiene al emitir un mandato ping hacia sí mismo.
	- **Nota:** La conexión inicial al sistema central utiliza el nombre o dirección IP especificados en System i Navigator para el sistema central. Sin embargo, durante esta conexión inicial, el sistema central descubre su propia dirección IP y la envía al PC. El PC utiliza dicha dirección IP para todas las comunicaciones posteriores. Los puertos que Management Central utiliza deben estar abiertos en los cortafuegos utilizados.

#### **Conexión anómala desde el PC al sistema central**

- 1. Pulse con el botón derecho sobre Management Central y seleccione Verificar conexión.
- 2. Asegúrese de que SSL (capa de sockets segura) para los servidores de Management Central está activada. Busque en /qibm/userdata/os400/mgtc/config/McConfig.properties y confirme que QYPS\_SSL>1 o QYPS\_AUTH\_LEVEL>1. Si cambia estos valores, recuerde que debe reiniciar los servidores de Management Central.
- 3. Si está ejecutando OS/400 V5R2, determine si el trabajo QYPSSRV no ha podido iniciarse. Si no ha podido iniciarse, significa que Digital Certificate Manager (DCM) no se ha configurado correctamente. Asegúrese de haber asignado al certificado la identificación de aplicación de Management Central y los ID de servidor de sistema principal.
- 4. ¿Hay un icono de bloqueo de teclado junto al sistema central? Si no es así, el cliente no está utilizando SSL para conectarse. Bajo Mis conexiones, pulse el sistema central con el botón derecho del ratón, vaya a la pestaña Sockets seguros y elija utilizar SSL. A continuación, pulse **Aceptar**. Debe cerrar System i Navigator y reiniciarlo para que este valor entre en vigor.
- 5. En la misma pestaña Sockets seguros del paso 3, haya un botón para bajar la CA en el PC. Asegúrese de haberlo hecho utilizando el sistema operativo en el que ha CREADO la CA (no necesariamente el sistema central).
- 6. En la misma pestaña Sockets seguros del punto anterior, hay una opción Verificar conexión SSL. Ejecútela y observe el resultado.
- 7. Si está ejecutando OS/400 V5R2, compruebe que el archivo QIBM\ProdData\OS400\Java400\jdk\lib\ security\java.security tiene definidas las siguientes propiedades, ya que de lo contrario pueden provocar un problema de conexión:
	- os400.jdk13.jst.factories=true
	- v ssl.SocketFactory.provider=com.sun.net.ssl.internal.ssl.SSLSocketFactoryImpl
- 8. Si está ejecutando OS/400 V5R2 en el cliente, busque en el PC c:\Documents and Settings\All Users\Documents\ibm\client access\classes\com\ibm\as400\access\KeyRing.class. Si el tamaño es 0, suprima el archivo y baje la Autoridad certificadora.

#### **Conexión anómala desde el sistema central al punto final**

Además de seguir los pasos para la resolución de problemas de una conexión anómala desde el PC al sistema central, también debe consultar las anotaciones de trabajo del sistema central. Estas deben indicar una razón del porqué se ha rechazado la conexión. (Por ejemplo: (CPFB918) La conexión al sistema misistema.midominio.com se ha rechazado. Nivel de autenticación 0. Código de razón 99. Esto significa

que SSL no está activa para el punto final. En lugar de ello, tiene el nivel de autenticación 0). Puede buscar el significado de los códigos de razón negativos en /QSYS.LIB/QSYSINC.LIB/H.FILE/SSL.MBR.

**Nota:** Los sistemas de punto final no requieren bloqueo de teclado.

#### **Consideraciones adicionales**

#### **Consideraciones acerca de los cortafuegos**

Toda la comunicación se inicia mediante TCP desde el PC hacia el sistema central. Puede especificar el puerto exacto que debe utilizarse añadiendo la línea siguiente al archivo C:\MgmtCtrl.properties: QYPSJ\_LOCAL\_PORT=xxxx

donde *xxxx* es el número de puerto. El número de puerto debe ser superior a 1024 e inferior a 65535. Además, ninguna otra aplicación del PC debe estar utilizando el número de puerto. El puerto debe estar abierto a través del cortafuegos. Si el cortafuegos lo requiere, todos los sockets deben estar abiertos.

# <span id="page-22-0"></span>**Apéndice. Avisos**

Esta información se ha escrito para productos y servicios ofrecidos en los Estados Unidos.

Es posible que en otros países IBM no ofrezca los productos, los servicios o las características que se describen en este documento. Consulte con el representante local de IBM para obtener información acerca de los productos y servicios que actualmente están disponibles en su localidad. Las referencias a productos, programas o servicios IBM no pretenden afirmar ni dar a entender que únicamente puedan utilizarse dichos productos, programas o servicios IBM. En su lugar, puede utilizarse cualquier producto, programa o servicio funcionalmente equivalente que no vulnere ninguno de los derechos de propiedad intelectual de IBM. No obstante, es responsabilidad del usuario evaluar y verificar el funcionamiento de cualquier producto, programa o servicio que no sea de IBM.

IBM puede tener patentes o solicitudes de patente pendientes de aprobación que cubran alguno de los temas tratados en este documento. La entrega de este documento no le otorga ninguna licencia sobre dichas patentes. Puede enviar las consultas sobre licencias, por escrito, a la siguiente dirección:

IBM Director of Licensing IBM Corporation North Castle Drive Armonk, NY 10504-1785 Estados Unidos

Para consultas sobre licencias relacionadas con información sobre caracteres de doble byte (DBCS), póngase en contacto con el departamento de propiedad intelectual de IBM de su país o envíe directamente sus consultas por escrito a:

IBM World Trade Asia Corporation Licensing 2-31 Roppongi 3-chome, Minato-ku Tokyo 106-0032, Japón

El párrafo siguiente no puede aplicarse en el Reino Unido ni en cualquier otro país en el que tales **disposiciones sean incompatibles con la legislación local:** INTERNATIONAL BUSINESS MACHINES CORPORATION PROPORCIONA ESTA PUBLICACIÓN "TAL CUAL" SIN GARANTÍA DE NINGUNA CLASE, EXPLÍCITA O IMPLÍCITA, INCLUIDAS, PERO SIN LIMITARSE A ELLAS, LAS GARANTÍAS IMPLÍCITAS DE NO VULNERACIÓN, DE COMERCIALIZACIÓN O DE IDONEIDAD PARA UN PROPÓSITO DETERMINADO. Algunas legislaciones no contemplan la declaración de limitación de responsabilidad de garantías, ni implícitas ni explícitas, en determinadas transacciones, por lo que cabe la posibilidad de que esta declaración no se aplique en su caso.

Esta información puede contener imprecisiones técnicas o errores tipográficos. La información incluida en este documento está sujeta a cambios periódicos, que se incorporarán en nuevas ediciones de la publicación. IBM se reserva el derecho a realizar, si lo considera oportuno, cualquier modificación en los productos o programas que se describen en esta publicación y sin previo aviso.

Cualquier referencia hecha en esta información a sitios Web no de IBM se proporciona únicamente para su comodidad y no debe considerarse en modo alguno como promoción de esos sitios Web. Los materiales de estos sitios Web no forman parte de los materiales de IBM para este producto y el uso que se haga de estos sitios Web es de la entera responsabilidad del usuario.

IBM puede utilizar o distribuir la información que usted le suministre del modo que IBM considere conveniente sin incurrir por ello en ninguna obligación para con usted.

Los licenciatarios de este programa que deseen obtener información acerca del mismo con el fin de: (i) intercambiar la información entre programas creados independientemente y otros programas (incluido este) y (ii) utilizar mutuamente la información que se ha intercambiado, deben ponerse en contacto con:

IBM Corporation Software Interoperability Coordinator, Department YBWA 3605 Highway 52 N Rochester, MN 55901 Estados Unidos

Esta información puede estar disponible, sujeta a los términos y condiciones adecuados, incluyendo en algunos casos el pago de una tarifa.

El programa bajo licencia descrito en este documento, así como todo el material bajo licencia disponible | para él, lo proporciona IBM según los términos del Acuerdo de Cliente de IBM, el Acuerdo Internacional | de Programas bajo Licencia de IBM, el Acuerdo de Licencia para Código de Máquina de IBM o cualquier | otro acuerdo equivalente entre ambas partes. |

Los datos de rendimiento proporcionados en este documento se han obtenido en un entorno controlado. Por consiguiente, los resultados obtenidos en otros entornos operativos pueden variar de forma significativa. Es posible que algunas mediciones se hayan efectuado en sistemas a nivel de desarrollo y no existe ninguna garantía de que estas mediciones sean las mismas en los sistemas de disponibilidad general. Además, puede que algunas mediciones se hayan calculado por extrapolación. Los resultados reales pueden variar. Los usuarios de este documento deben verificar los datos aplicables a su entorno específico.

La información relativa a productos que no son de IBM se ha obtenido de los proveedores de dichos productos, de sus anuncios publicitarios o de cualquier otra fuente pública disponible. IBM no ha probado estos productos y no puede confirmar la veracidad del rendimiento, la compatibilidad u otras afirmaciones relacionadas con productos que no son de IBM. Las preguntas sobre las posibilidades de los productos que no son de IBM deben dirigirse a los proveedores de esos productos.

Todas las declaraciones relativas a la dirección o intención futura de IBM están sujetas a cambios o anulación sin previo aviso y representan únicamente metas y objetivos.

Esta información contiene ejemplos de datos e informes utilizados en operaciones diarias de gestión. Para ilustrarlos del modo más completo posible, incluyen los nombres de personas, empresas, marcas y productos. Todos estos nombres son ficticios y cualquier parecido con nombres y direcciones utilizados por empresas reales es pura coincidencia.

#### LICENCIA DE COPYRIGHT:

Esta información contiene programas de aplicación de ejemplo en lenguaje fuente, que ilustran técnicas de programación en diversas plataformas operativas. Puede copiar, modificar y distribuir estos programas de ejemplo de cualquier forma sin pago a IBM, con el propósito de desarrollar, utilizar, comercializar o distribuir programas de aplicación compatibles con la interfaz de programación de aplicaciones correspondiente a la plataforma operativa para la que se han escrito los programas de ejemplo. Estos ejemplos no se han probado exhaustivamente bajo todas las condiciones. Por tanto, IBM no puede garantizar la fiabilidad, capacidad de servicio o funcionamiento de estos programas.

Cada copia o parte de estos programas de ejemplo o cualquier trabajo derivado debe incluir un aviso de copyright como el siguiente:

© (nombre de la empresa) (año). Algunas partes de este código se derivan de programas de ejemplo de IBM Corp. © Copyright IBM Corp. \_especifique el año o años\_. Reservados todos los derechos.

<span id="page-24-0"></span>Si está viendo una copia software de esta información, las fotografías e ilustraciones en color podrían no aparecer.

### **Marcas registradas**

Los términos siguientes son marcas registradas de International Business Machines Corporation en Estados Unidos y/o en otros países:

i5/OS IBM IBM (logotipo) OS/400 System i System i5

Adobe, el logotipo de Adobe, PostScript y el logotipo de PostScript son marcas registradas o marcas | comerciales de Adobe Systems Incorporated en Estados Unidos y/o en otros países. |

Java y todas las marcas registradas basadas en Java son marcas registradas de Sun Microsystems en los Estados Unidos y/o en otros países.

Los demás nombres de compañías, productos y servicios pueden ser marcas registradas o de servicio de terceros.

### **Terms and conditions**

Permissions for the use of these publications is granted subject to the following terms and conditions.

**Personal Use:** You may reproduce these publications for your personal, noncommercial use provided that all proprietary notices are preserved. You may not distribute, display or make derivative works of these publications, or any portion thereof, without the express consent of IBM.

**Commercial Use:** You may reproduce, distribute and display these publications solely within your enterprise provided that all proprietary notices are preserved. You may not make derivative works of these publications, or reproduce, distribute or display these publications or any portion thereof outside your enterprise, without the express consent of IBM.

Except as expressly granted in this permission, no other permissions, licenses or rights are granted, either express or implied, to the publications or any information, data, software or other intellectual property contained therein.

IBM reserves the right to withdraw the permissions granted herein whenever, in its discretion, the use of the publications is detrimental to its interest or, as determined by IBM, the above instructions are not being properly followed.

You may not download, export or re-export this information except in full compliance with all applicable laws and regulations, including all United States export laws and regulations.

IBM MAKES NO GUARANTEE ABOUT THE CONTENT OF THESE PUBLICATIONS. THE PUBLICATIONS ARE PROVIDED ″AS-IS″ AND WITHOUT WARRANTY OF ANY KIND, EITHER EXPRESSED OR IMPLIED, INCLUDING BUT NOT LIMITED TO IMPLIED WARRANTIES OF MERCHANTABILITY, NON-INFRINGEMENT, AND FITNESS FOR A PARTICULAR PURPOSE.

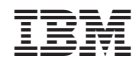

Impreso en España